While the screen is on, press and hold the power button for 20 seconds for the Chromebook to shut down. Then Press and hold Esc + Refresh + Power Button. Hold all three keys for 5 seconds and release only the power button. Hold the Esc + Refresh until the screen turns on. When the screen comes on, Press Ctrl + D, then press ENTER, then press Space on the next screen, then ENTER. After the device reboots connect it to your WiFi and you should be able to sign in.

The Refresh Key should be above the 4 and looks like

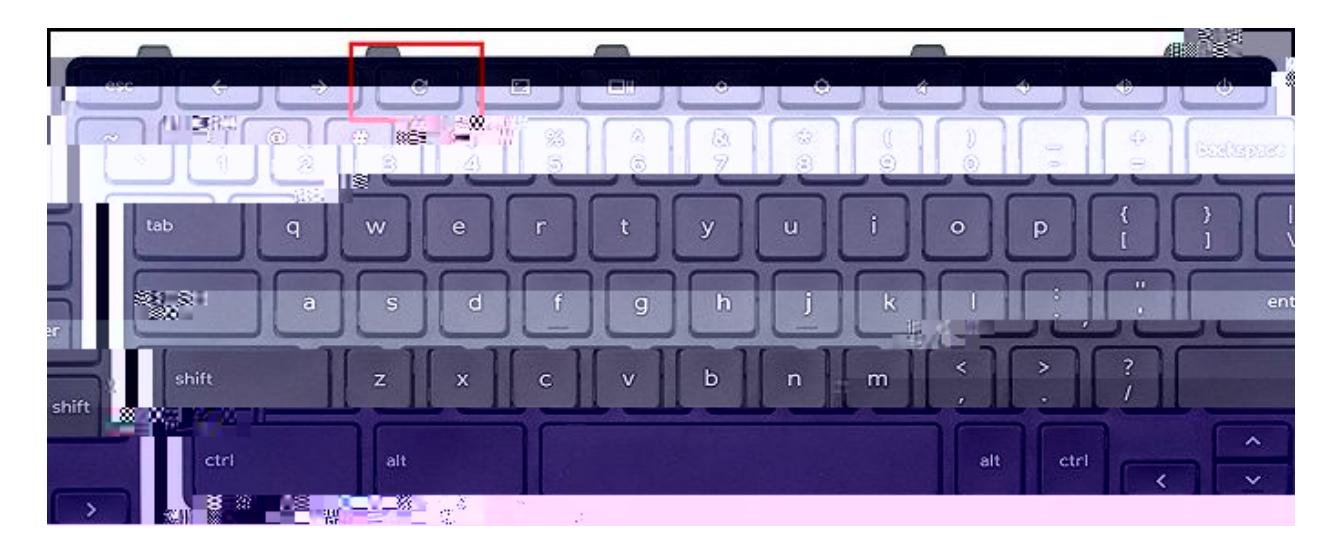

Mientras la pantalla está encendida, mantenga presionado el botón de encendido durante 20 segundos para que el Chromebook se apague. Luego, mantenga presionada la tecla Esc + Actualizar + Botón de encendido. Mantenga presionadas las tres teclas durante 5 segundos y suelte solo el botón de encendido. Mantenga presionada la tecla Esc + Actualizar hasta que se encienda la pantalla. Cuando la pantalla se enciende, presione Ctrl + D, luego presione ENTER, luego presione la barra espaciadora en la siguiente pantalla, luego ENTER. Después de reiniciar el dispositivo, conéctelo a su WiFi y debería poder iniciar sesión.

La tecla actualizar debe estar por encima del número 4